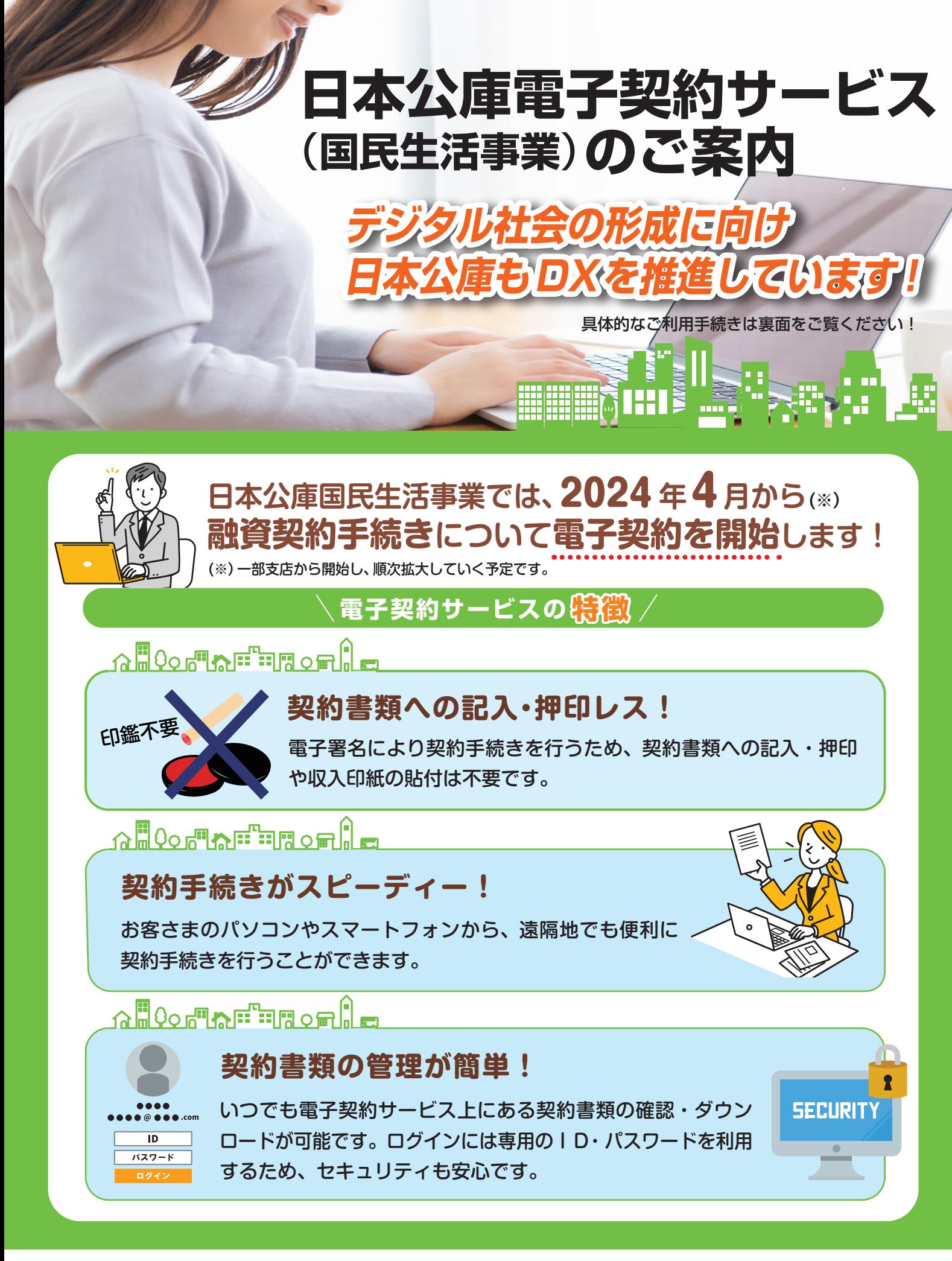

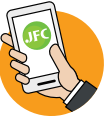

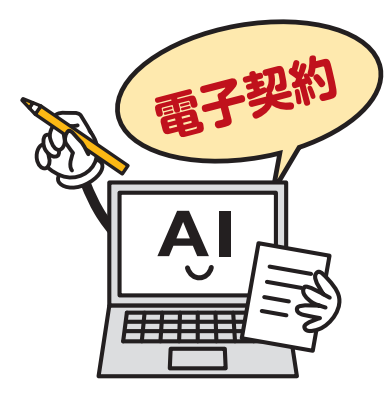

## **日本公庫電子契約サービス デジタル社会の形成に向け 日本公庫もDXを推進しています!** ▓▓▓▓▓▓▓▓▓▓▓▓

## **電子契約サービス ご利用の流れ**

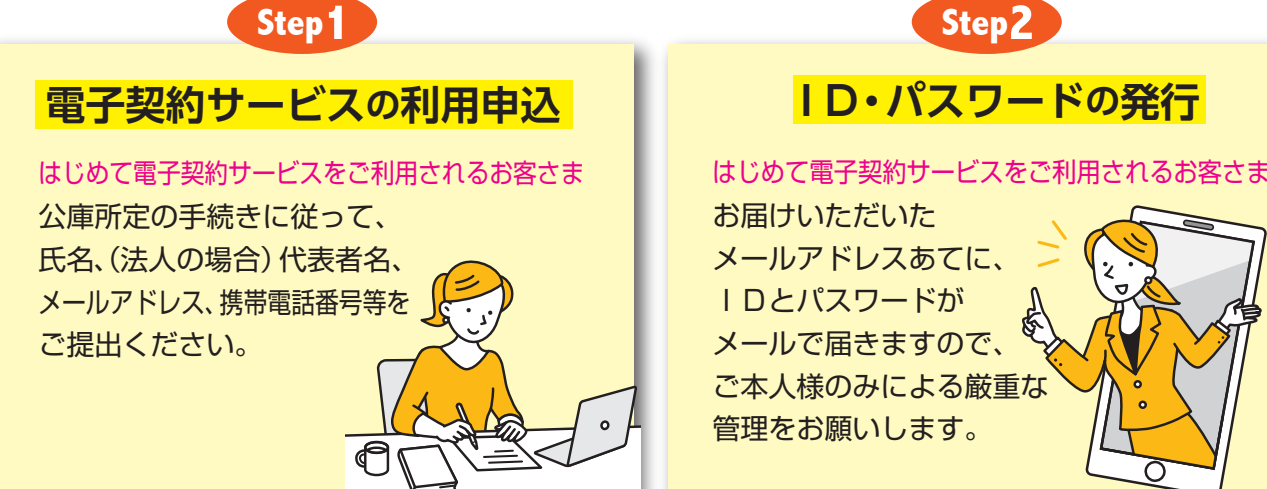

お届けいただいた メールアドレスあてに、 IDとパスワードが メールで届きますので、 ご本人様のみによる厳重な 管理をお願いします。

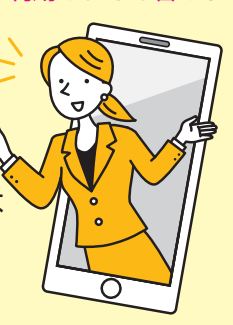

**Step3** Step4

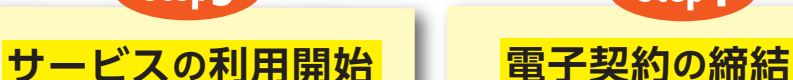

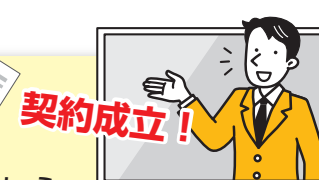

お届けいただいたメールアドレス あてにメールが届きます。 お渡ししたID等を入力し、ご利用 開始手続きを行ってください。

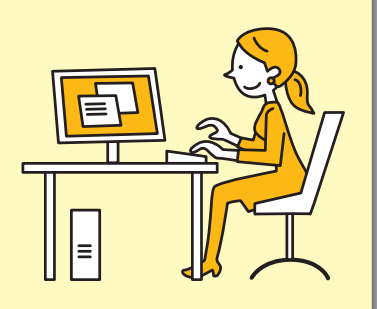

ご契約手続きの準備が完了しましたら、 お届けいただいたメールアドレスあてに、 メールが届きますので以下の手続きをお願いします。

- 1. はじめて電子契約サービスをご利用されるお客さま 「日本公庫電子契約サービス(国民生活事業)の利用に関する 同意書」等を公庫へご提出ください。
- 2. 電子契約サービスにログインし、本人確認書類等をアップロード したあとに、契約内容を確認してください。
- 3.「認証コード発行」をクリックするとお届けいただいた 携帯電話番号に認証コードが通知されますので、コードを 入力すると電子署名が完了します。

## その他ご利用条件・留意事項等

●ご利用にあたっては、ご本人様だけが利用できるメールアドレスと、ショートメッセージ (SMS) が受信できる 携帯電話が必要です。また、借主の方が法人の場合、法人と代表者さまで異なるメールアドレスが必要となります。 ●お取引の内容によっては、電子契約サービスをご利用いただけない場合があります。

●お借入れにあたっては公庫所定の審査があります。審査の結果、お客さまのご希望に沿えないことがございます。